# **Fitur-fitur**

Bab ini menjelaskan cara mengoperasikan fitur teknologi.

#### **Panduan Sistem Audio/Informasi**

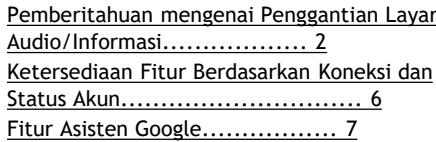

Pembaruan sistem dapat mengakibatkan beberapa perbedaan antara isi panduan ini dan pengalaman Anda menggunakan kendaraan sebenarnya.

## **Pemberitahuan mengenai Penggantian Layar Audio/Informasi**

Setelah layar audio/Informasi diganti, beberapa aplikasi dan pengaturan harus diatur ulang. Catat pengaturan Anda sebelum mengganti layar audio/informasi sehingga Anda dapat mengembalikan pengaturan lama setelah penggantian.

### █ **Tentang aplikasi pihak ketiga**

Aplikasi pihak ketiga harus diunduh lagi setelah layar audio/informasi diganti.

#### ⏩ Panduan Sistem Audio/Informasi

Google, Google Play, dan Google Maps adalah merek dagang dari Google LLC.

Untuk informasi terkini, silakan akses Pusat Bantuan Google: *[https://support.google.com/](https://support.google.com/googleappsincar)  [googleappsincar](https://support.google.com/googleappsincar)*

Beberapa fitur, aplikasi, dan layanan mungkin tidak tersedia tergantung pada negara atau wilayah Anda.

⏩ Pemberitahuan mengenai Penggantian Layar Audio/Informasi

Perbedaan versi perangkat lunak sebelum dan sesudah penggantian layar audio/informasi dapat menyebabkan perbedaan cara pengoperasian layar audio/informasi.

Informasi yang tercatat di Akun Google Anda dapat dipindahkan tanpa operasi khusus apa pun.Setelan Asisten Google, Google Maps, dan Google Play tidak dapat dipindahkan secara otomatis.

#### ⏩ Tentang aplikasi pihak ketiga

Kendaraan harus dihentikan untuk memulai pengunduhan aplikasi pihak ketiga.

## █ **Pengaturan yang dapat ditransfer**

Beberapa pengaturan dapat ditransfer oleh dealer Anda. Silakan merujuk ke tabel untuk mengetahui fitur-fitur yang dapat dibawa setelah layar audio/informasi diganti. Silakan berkonsultasi dengan dealer Anda untuk rinciannya.

#### ■ Sistem

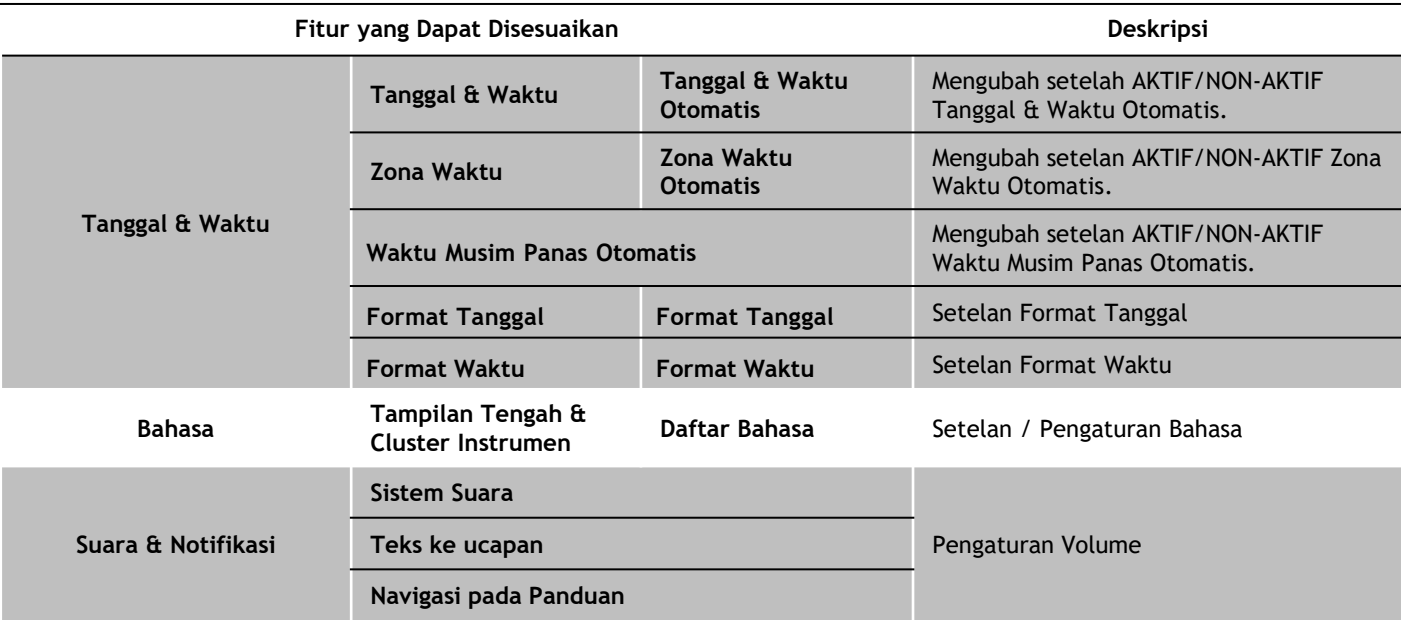

#### ■ **Koneksi**

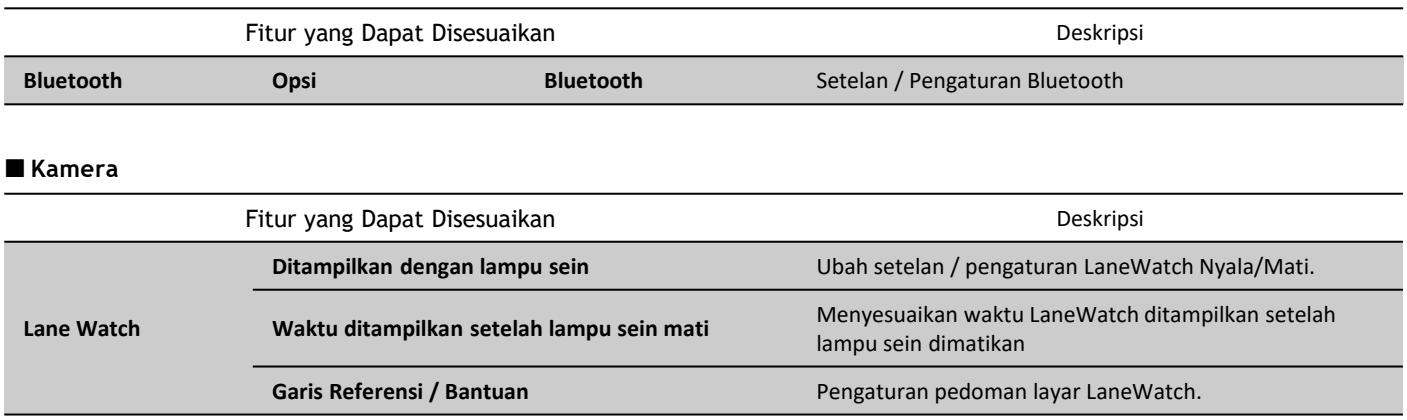

## █ **Memeriksa versi perangkat lunak layar audio/informasi**

Setelah mengganti layar audio/informasi, ikuti langkah-langkah di bawah ini untuk memeriksa versi perangkat lunak. Harap pastikan Anda menjalankan versi perangkat lunak terbaru.Jika versi OS bukan yang terbaru, harap perbarui.

- 1. Tekan tombol **Beranda**.
- 2. Pilih **Pengaturan Umum.**
- 3. Pilih **Sistem**.
- 4. Pilih **Tentang**.

# **Ketersediaan Fitur Berdasarkan Status Koneksi dan Akun**

Beberapa fitur bawaan Google memerlukan koneksi internet aktif dan Akun Google yang masuk. Silakan merujuk tabel berikut untuk ketersediaan fitur berdasarkan koneksi dan status akun. Jika Anda tidak memiliki penyedia jaringan, ketersediaan fitur akan terbatas. Penyedia jaringan yang tersedia bervariasi berdasarkan negara atau wilayah Anda.

## █ **Ketersediaan Fitur berdasarkan Status Koneksi dan Status Akun**

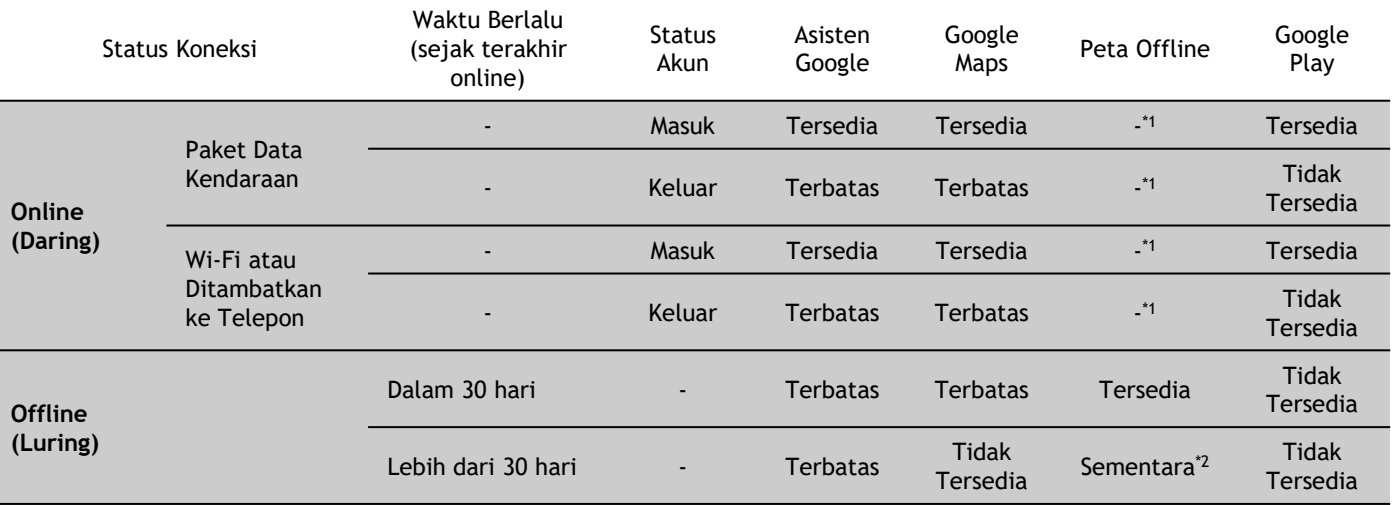

\*1:Google Maps memerlukan akses ke informasi lokasi kendaraan. Peta Offline dimaksudkan untuk mendukung penggunaan Google Maps selama periode terputusputus tanpa konektivitas, paket data kendaraan diperlukan agar Google Maps selalu diperbarui dan diunduh secara otomatis.

\*2:Jika sistem offline selama lebih dari 30 hari, Peta Offline mungkin tidak tersedia.

## **Fitur Asisten Google**

Anda dapat mengaktifkan Asisten Google dengan cara berikut:

- Ucapkan "*Hey Google*".
- Tekan tombol  $\sqrt[k]{\mathbb{R}}$  (Bicara) di roda kemudi.
- Pilih ikon Asisten Google di layar infotainment.

Anda dapat menggunakan Asisten Google untuk mengoperasikan berbagai fitur di dalam kendaraan dan aplikasi pihak ketiga seperti Google Maps.

#### ⏩ Fitur-Fitur Asisten Google

Dibawah ini contoh pertanyaan dan perintah untuk Asisten Google :

- Naikkan volumenya
- Teks <nama><pesan>
- **E** Hubungi <nama>
- Navigasikan ke <Nama jalan>
- Putar <nama lagu>
- oleh <artis>
- Apa agendaku?

Untuk informasi terkini silahkan akses Pusat Bantuan Google.

Asisten Google tidak tersedia dalam bahasa dan negara tertentu